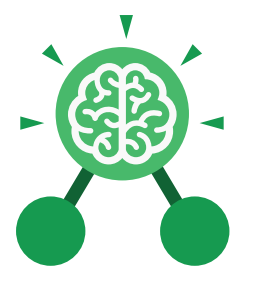

•

**Purple Mash Computing Scheme of Work: Knowledge** O**rganisers**

# Unit: 3.1 **Coding**

- To understand what a flowchart is and how flowcharts are used in computer programming.
- To understand that there are different types of timers and select the right type for purpose.
- To understand how to use the repeat command.
- To understand the importance of nesting.
- To design and create an interactive scene.

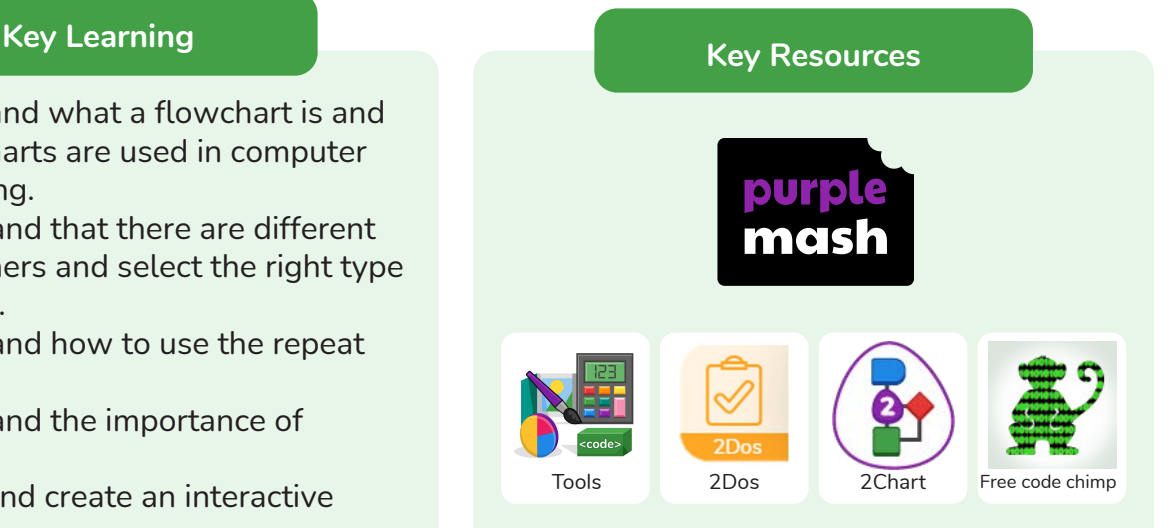

# **Action**

Types of commands, which are run on an object. They could be used to move an object or change a property.

#### **Alert**

This is a type of output. It shows a pop-up of text on the screen.

# **Algorithm**

A precise step by step set of instructions used to solve a problem or achieve an objective.

# **Bug**

A problem in a computer program that stops it working the way it was designed.

**Key Vocabulary**

**Code block** A group of commands that are joined together and are run when a specific condition is met or when an event occurs.

**Code Design** Design what your program will look like and what it will do.

**Command** A single instruction in a computer program.

# **Control**

These commands determine whether parts of the program will run, how often and sometimes, when.

# **Debug/Debugging**

Looking for any problems in the code, fixing and testing them.

# **Design Mode**

Used to create the look of a 2Code computer program when it is run.

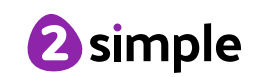

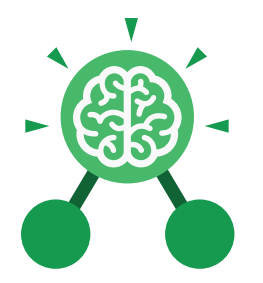

**Purple Mash Computing Scheme of Work: Knowledge** O**rganisers**

# Unit: 3.1 **Coding**

### **Event**

Something that causes a block of code to be run.

### **Flowchart**

A diagram which represents an algorithm.

#### **Input**

Information going into the computer. Can include moving or clicking the mouse, using the keyboard, swiping and tilting the device.

# **Nesting**

When you write a command inside something else e.g. a block of commands could be nested inside a timer.

#### **Output**

Information that comes out of the computer e.g. sound.

# **Key Vocabulary**

# **Object**

An element in a computer program that can be changed using actions or properties. In 2Code, buttons, characters and vehicles are types of objects.

### **Properties**

All objects have properties that can be changed in design or by writing code e.g. image, colour and scale properties.

# **Repeat**

This command can be used to make a block of commands run a set number of times or forever.

#### **Sequence**

when a computer program runs commands in order.

# **Computer Simulation** A program that models a

real-life situation.

# **Timer**

Use this command to run a block of commands after a timed delay or at regular intervals.

# When clicked/swiped

An event command. It makes code run when you click or swipe on something (or press/ swipe your finger on a touchscreen).

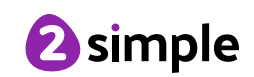

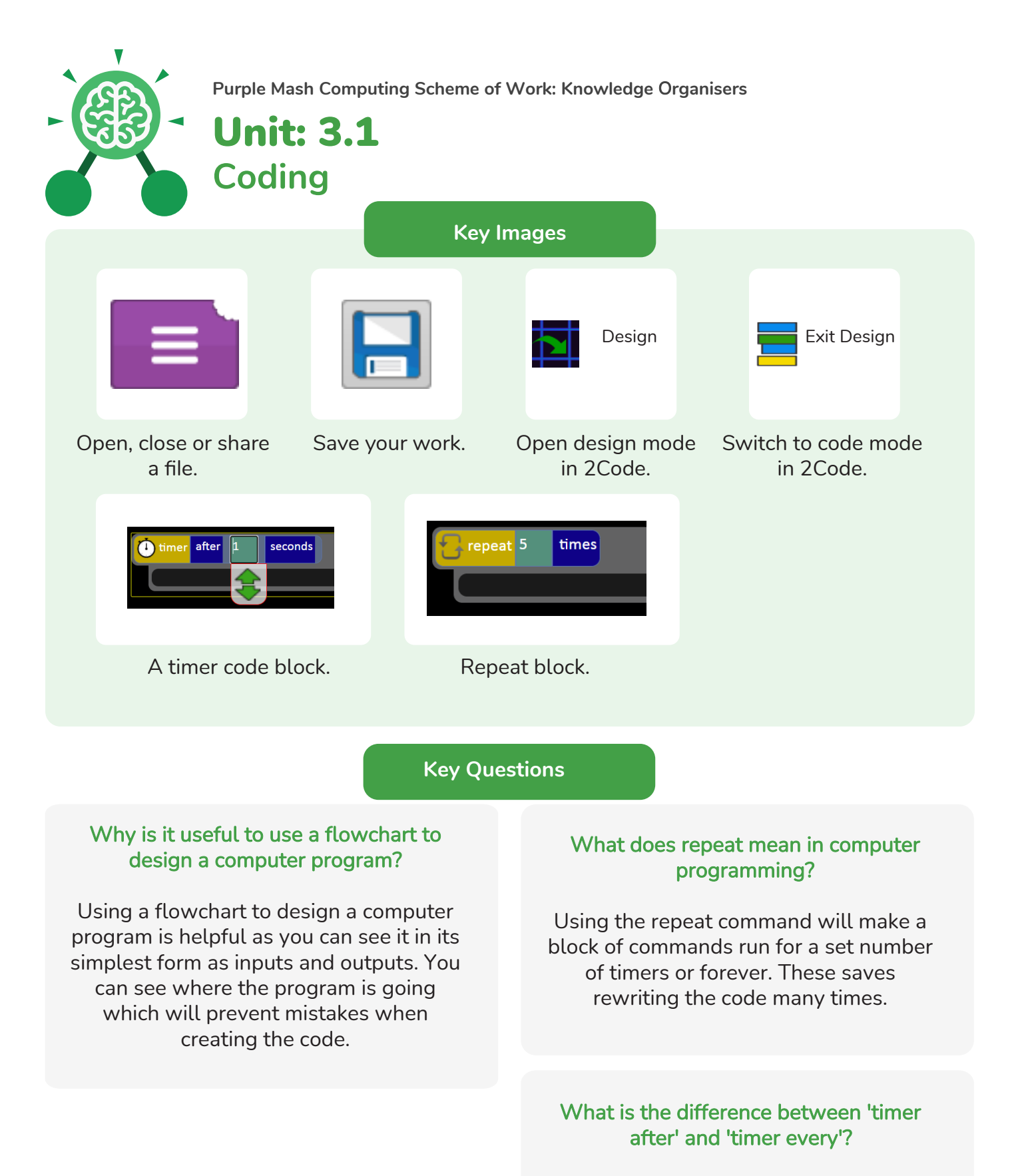

A 'timer after' means after a certain amount of seconds, the action will occur. 'Timer every' means that the action will re-occur every certain amount of seconds on a loop.

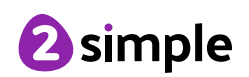